# Package 'aceEditor'

March 6, 2021

Title The 'Ace' Editor as a HTML Widget

Version 1.0.1

Description Wraps the 'Ace' editor in a HTML widget. The 'Ace' editor has support for many languages. It can be opened in the viewer pane of 'RStudio', and this provides a second source editor.

License GPL-3

Encoding UTF-8

LazyData true

RoxygenNote 7.1.1

Imports htmltools, htmlwidgets (>= 1.5.3), reactR, rstudioapi, tools

URL <https://github.com/stla/aceEditor>

### BugReports <https://github.com/stla/aceEditor/issues>

# NeedsCompilation no

Author Stéphane Laurent [aut, cre], James Hrisho [ctb, cph] ('react-ace' library), James Long and contributors [ctb, cph] ('Prettier' library), Zeb Zhao [ctb, cph] ('indent.js' library), jQuery contributors [ctb, cph] ('jQuery' library), Tristan Edwards [ctb, cph] ('sweetalert2' library), Limon Monte [ctb, cph] ('sweetalert2' library)

Maintainer Stéphane Laurent <laurent\_step@outlook.fr>

Repository CRAN

Date/Publication 2021-03-06 10:30:12 UTC

# R topics documented:

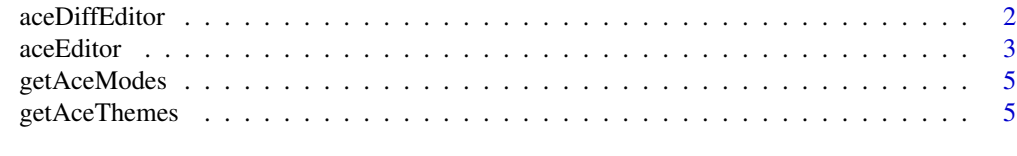

**Index** [6](#page-5-0) **6** 

<span id="page-1-0"></span>aceDiffEditor *Ace diff editor*

# Description

Open the Ace diff editor.

# Usage

```
aceDiffEditor(
 file1,
 file2,
 mode = NULL,theme = NULL,
  fontSize = 14,
  tabSize = NULL,
  autoCompletion = TRUE,
 snippets = FALSE,
 width = NULL,height = NULL,elementId = NULL)
```
# Arguments

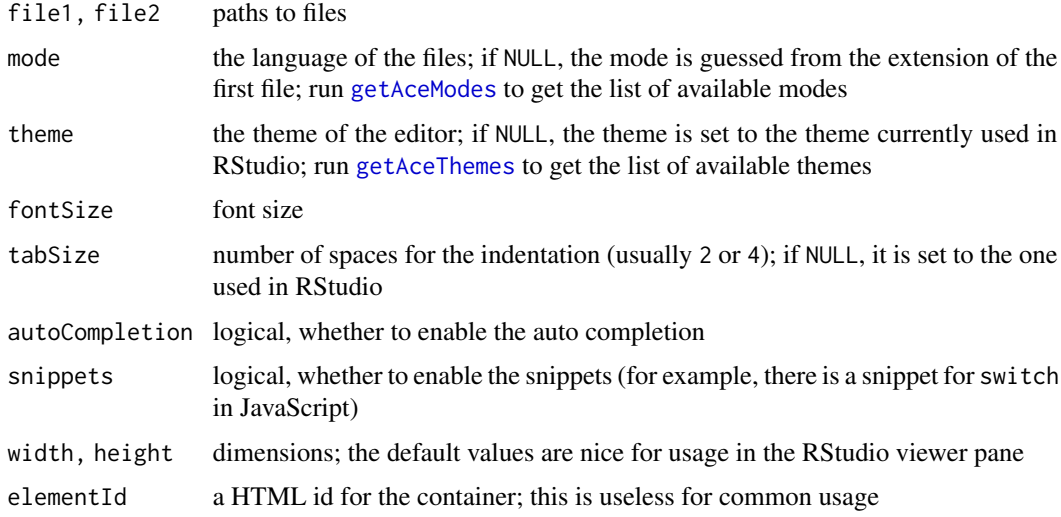

# Note

The diff editor does not correctly reacts when one resizes the RStudio viewer pane. You have to resize it before opening the diff editor.

#### <span id="page-2-0"></span>aceEditor 3

# Examples

```
file <- system.file("htmlwidgets", "aceEditor.css", package = "aceEditor")
aceDiffEditor(file, file)
```
aceEditor *Ace editor*

# Description

Open the Ace editor.

# Usage

```
aceEditor(
 contents,
 mode = NULL,theme = NULL,fontSize = 14,
 tabSize = NULL,
 autoCompletion = TRUE,
 snippets = FALSE,
 width = NULL,
 height = NULL,
 elementId = NULL
)
```
# Arguments

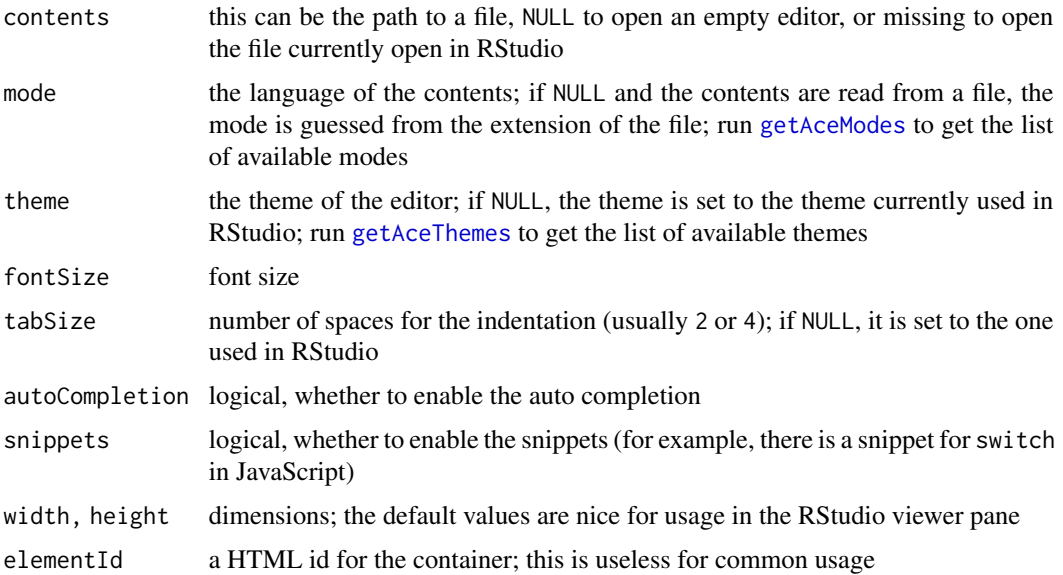

### Examples

```
# in RStudio, `aceEditor()` opens the current file:
aceEditor()
# opens a new JavaScript file:
aceEditor(NULL, mode = "javascript")
# opens an existing file:
aceEditor(system.file("htmlwidgets", "aceEditor.css", package = "aceEditor"))
# two editors side-by-side:
library(aceEditor)
library(htmltools)
ed1 <- aceEditor(
  width = "100%", height = "calc(100vh - 10px)"
\lambdaed2 <- aceEditor(
  width = "100\%", height = "calc(100vh - 10px)")
if(interactive()){
 browsable(
    div(
      div(ed1, style="position: fixed; left: 1vw; right: 51vw;"),
      div(ed2, style="position: fixed; left: 51vw; right: 1vw;")
    \lambda\lambda}
# two stacked editors:
library(aceEditor)
library(htmltools)
ed1 <- aceEditor(
 height = "calc(50vh - 10px)", width = "100%"
)
ed2 <- aceEditor(
 height = "calc(50vh - 10px)", width = "100%"
\mathcal{L}if(interactive()){
  browsable(
    tagList(
      tags$style(HTML(
        ".editor {",
        " position: fixed;",
        " left: 1vw;",
        " width: 98vw;",
        "}"
```
# <span id="page-4-0"></span>getAceModes 5

```
)),
      div(
        div(ed1, class = "editor", style = "bottom: calc(50vh - 25px);"),
        div(ed2, class = "editor", style = "top: calc(50vh);")
     )
   )
 )
}
```
<span id="page-4-1"></span>getAceModes *Ace modes*

# Description

Get the available modes of the Ace editor.

# Usage

getAceModes()

<span id="page-4-2"></span>getAceThemes *Ace themes*

# Description

Get available themes of the Ace editor.

# Usage

getAceThemes()

# <span id="page-5-0"></span>Index

aceDiffEditor, [2](#page-1-0) aceEditor, [3](#page-2-0)

getAceModes, *[2,](#page-1-0) [3](#page-2-0)*, [5](#page-4-0) getAceThemes, *[2,](#page-1-0) [3](#page-2-0)*, [5](#page-4-0)